### **TABELA PRZESTAWNA**

*Dane w tabeli (np. studenci) możemy grupować w różnorodne zestawienia wybierając z niej odpowiednie dane. Służą do tego w arkuszu kalkulacyjnym tabele przestawne.* 

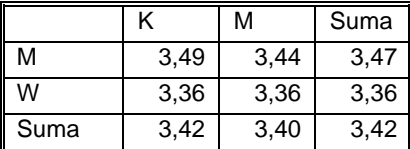

*Na przykład na podstawie tabeli studenci możemy wygenerować raport przedstawiający średnią z uzyskanych na egzaminie ocen dla kobiet i mężczyzn z podziałem na miasto i wieś - tabela obok.* 

- Otwórz arkusz STUDENCI
- Z menu Dane wybierz Raport tabeli przestawnej i …
- W kolejnych oknach wybieramy Dalej (*raport w arkuszu i tabela*), Dalej (*określenie położenia tabeli*), Zakończ (*gdzie tworzyć tabelę przestawną*).

*Na nowym arkuszu pojawia się pusta tabela i Lista pól tabeli przestawnej.*

- Przesuń pole ZAM z listy na pola wierszy w tabeli
- Przesuń pole PLEC na pola kolumn w tabeli.
- Przesuń pole OCENA na pole elementy danych w tabeli.

*W tabeli zostanie automatycznie wyliczona suma z ocen z podziałem na miejsce zamieszkania i płeć. Aby wyliczyć średnią z tych ocen należy:*

- Puknij prawym przyciskiem w tabelę na arkuszu.
- Wybierz Ustawienia pola.
- Zmień Podsumowanie według na średnia.

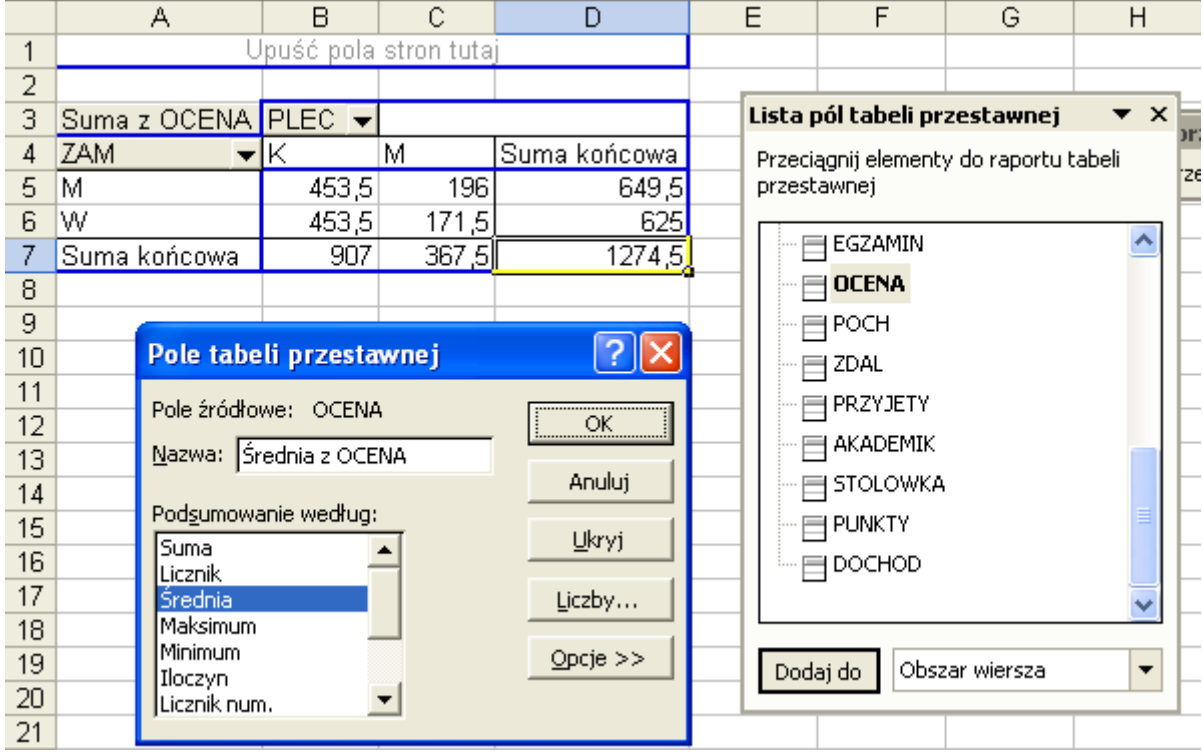

*Zostaną wyliczone średnie z ocen w tabeli. Można z niej na przykład wywnioskować że kobiety miały na egzaminie średnią z ocen o 0,02 większą niż mężczyźni oraz, że uczniowie z miasta zdali lepiej o 0,11 niż ze wsi.*

#### **WYKRES PRZESTAWNY**

Wraz z tabelą przestawną wykonać można również wykres przestawny. Najwygodniej jest najpierw przygotować odpowiednią tabelę, a następnie na jej podstawie wykres. Korzystamy z przycisków paska narzędziowego **Tabela przestawna.**

- kursor musi znajdować się wewnątrz tabeli przestawnej
- klikamy w ikonkę Kreatora wykresów na pasku
- automatycznie pojawia się wykres kolumnowy
- powtórne kliknięcie w ikonkę kreatora spowoduje pojawienie się okna Kreatora wykresów (można w dowolny sposób zmieniać wykres)

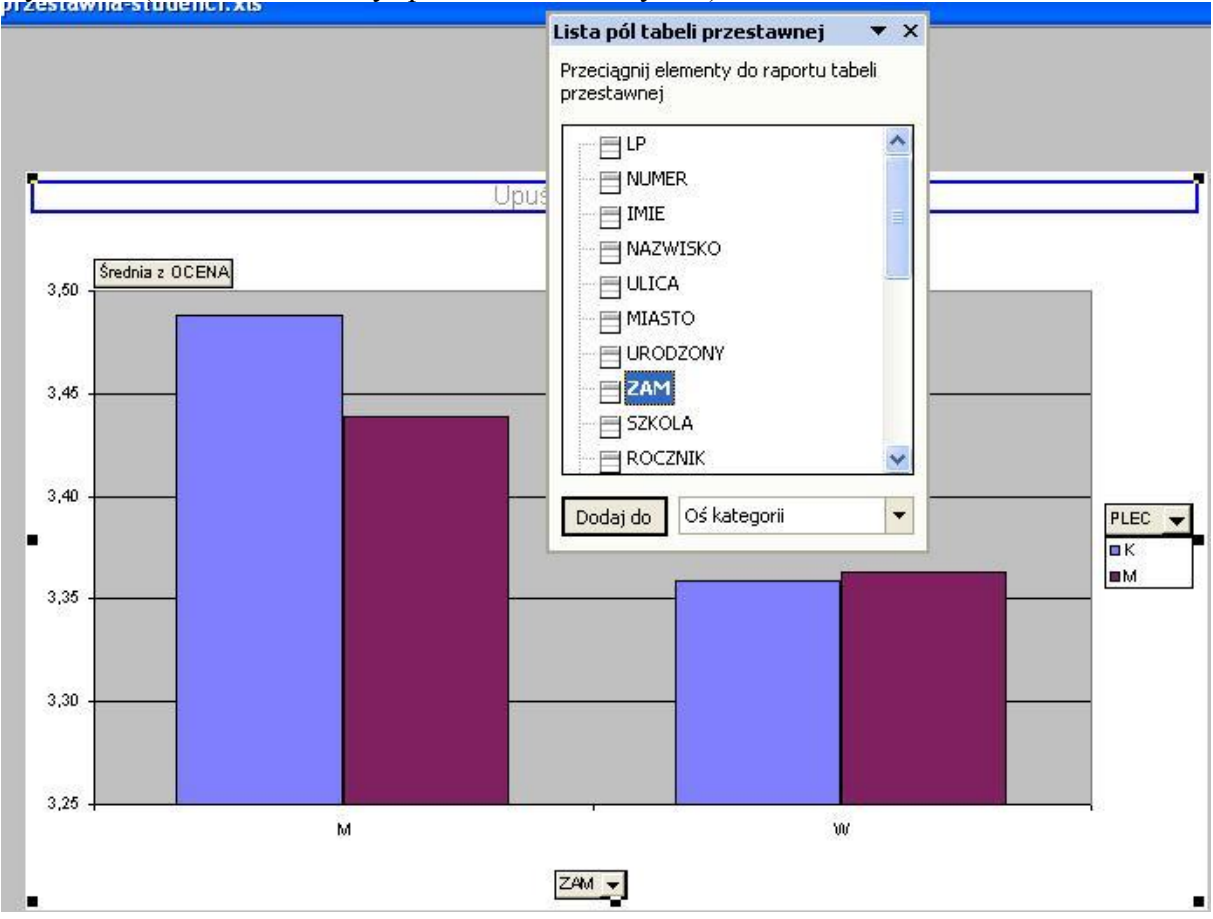

#### **ZADANIE**

*Przygotuj tabelę przestawną i wykres przestawny, z którego będzie się można dowiedzieć, jakie mają średnie dochody (DOCHOD) osoby pochodzące ze wsi lub miasta (ZAM) z podziałem na rok ukończenia szkoły (ROCZNIK).*

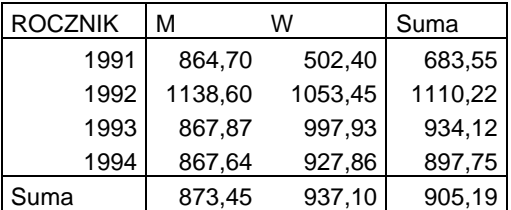

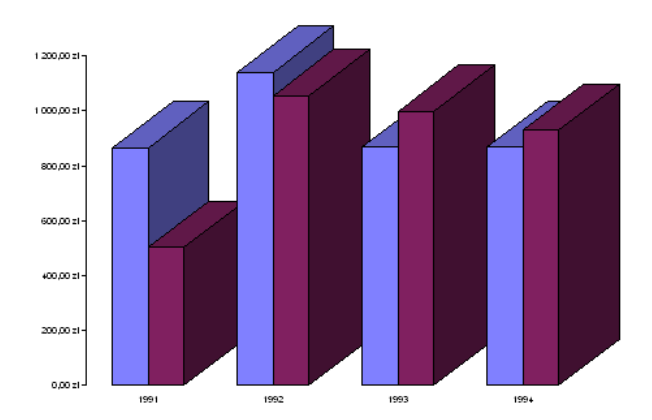

# **ZADANIE**

*Przygotuj tabelę przestawną i wykres przestawny, z którego będzie się można dowiedzieć, ile jest kobiet i mężczyzn (PLEC) zdających różne egzaminy na uczelnię (EGZAMIN). Na pole elementy danych przesuń pole PLEC.*

| <b>EGZAMIN</b> | Κ   | М   | Suma |
|----------------|-----|-----|------|
| B              | 67  | 15  | 82   |
| C              | 17  | 3   | 20   |
| F              | 12  | 3   | 15   |
| G              | 109 | 61  | 170  |
| H              | 30  | 11  | 41   |
| М              | 30  | 15  | 45   |
| Suma           | 265 | 108 | 373  |

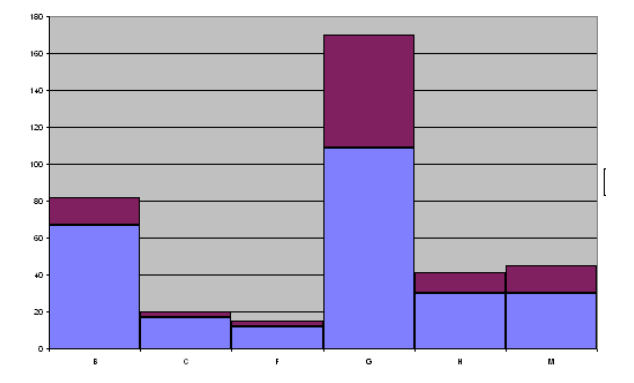

## **ZADANIE**

*Przygotuj tabelę przestawną i wykres przestawny, z którego będzie się można dowiedzieć ile osób wybrało określony rodzaj szkoły (liceum, technikum, zawodowa) z podziałem na rok urodzenia (1971, 1972, 1973...)*

Przygotuj na arkuszu STUDENCI dodatkowe kolumny zawierające te informacje:

\* rok urodzenia - skorzystaj z funkcji ROK(data)

**=ROK(G2)**

\* ukończona szkoła - zagnieżdżona funkcja JEŻELI() i funkcja LEFT(napis;ile)

**=JEŻELI(LEWY(I2;1)="L";"liceum";JEŻELI(LEWY(I2;1)="T";"technikum";"zawodowa"))** a następnie wykonaj zadanie.

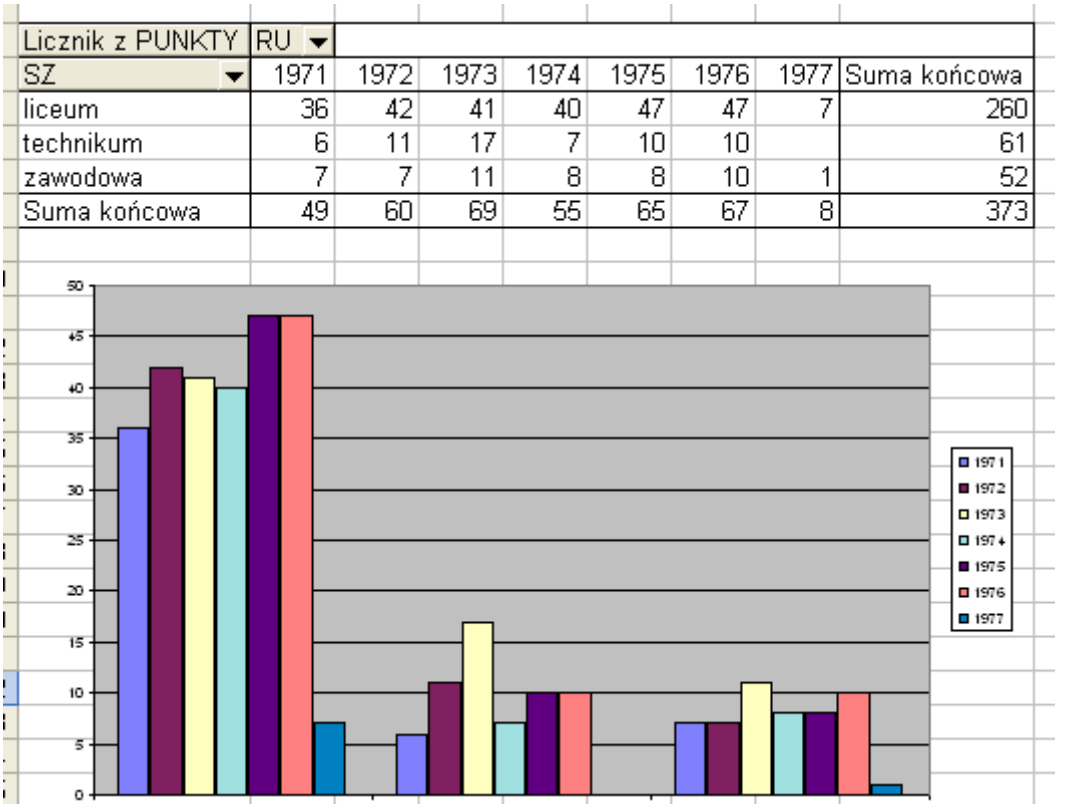